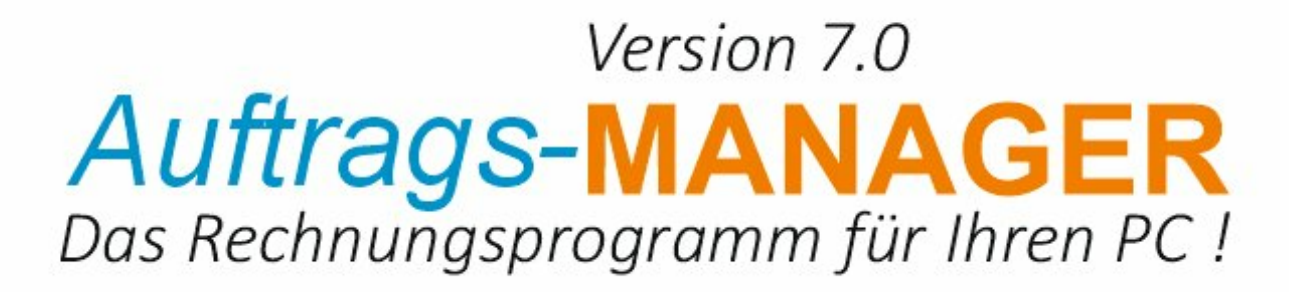

Zusatzmodul Outlook

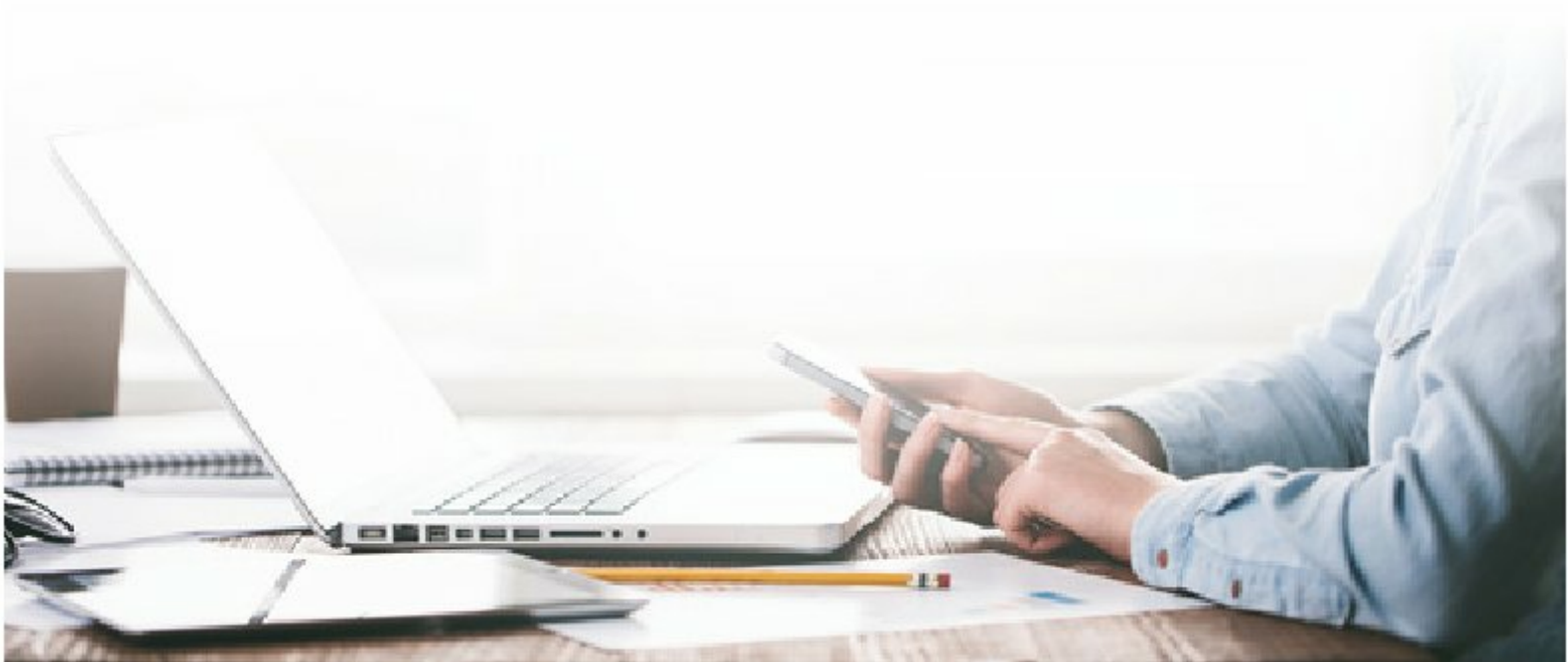

# **Inhaltsverzeichnis**

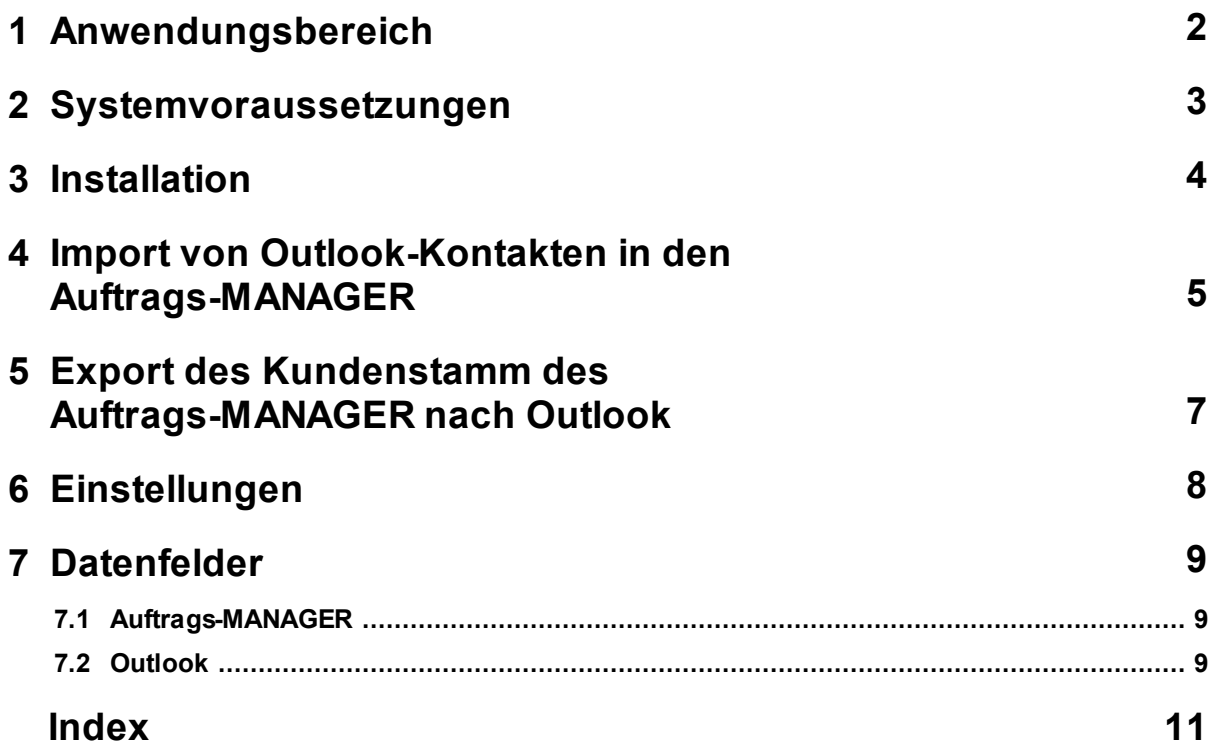

### **1 Anwendungsbereich**

Mit dem Zusatzmodul-Outlook sind folgende Funktionen möglich:

- Import von Outlook-Kontakte in den Kundenstamm des Auftrags-MANAGER
- Export des Kundenstamm des Auftrags-MANAGER in die Outlook-Kontakte

Der Import-, Export kann auf Wunsch über einen Menüpunkt im Auftrags-MANAGER ausgeführt werden.

Zusätzlich kann bei Änderungen und Neuerstellung eines Kunden im Auftrags-MANAGER, diese automatsich mit Outlook abgeglichen werden.

Beim Start des Auftrags-MANAGER kann überprüft werden ob sich neue Konatkte im Outlook befinden und diese können nach Rückfrage abgeglichen werden.

# **2 Systemvoraussetzungen**

Folgende Systemvoraussetzungen sind für das Zusatzmodul-Outlook notwendig:

- 1. Der Auftrags-MANAGER kann in jeder Ausbaustufe ab der Version V2.70 installiert sein.
- 2. Das Zusatzmodul-Outlook muss freigeschaltet sein.
- 3. Folgende Microsoft-Outlook Versionen können auf dem PC installiert sein
	- Outlook 97
	- Outlook 98
	- Outlook 2000
	- Outlook 2002
	- Outlook 2003
	- Outlook 2007

### **3 Installation**

Eine zusätzliche Installation des Outlook-Modul´s muß nicht ausgeführt werden, diese wird durch Freischalten im Auftrags-MANAGER erreicht.

### **4 Import von Outlook-Kontakten in den Auftrags-MANAGER**

Im Hauptfenster des Auftrags-MANAGER über den Menüpunkt "*Datei\Importieren\Outlook Kontakte*" können vorhandene Outlook-Kontakte in den Kundenstamm des Auftrags-MANAGER importiert werden.

Bei einem Zugriff auf Outlook wird folgende Meldung ausgegeben:

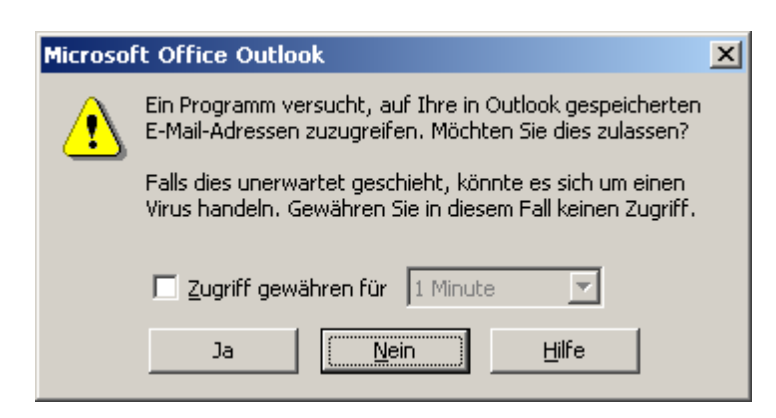

Setzen Sie den Hacken bei "Zugriff gewähren" und drücken Sie den Button JA.

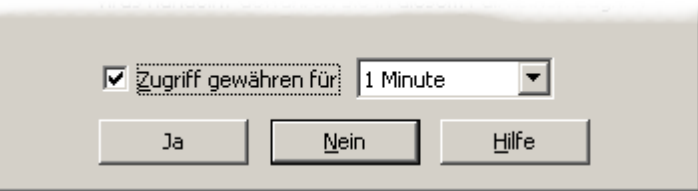

Anschließend werden die Outlook-Kontakte importiert.

#### **Hinweis !**

Sind viele Kontakte im Outlook vorhanden können Sie die Zugriffszeit auch auf 2 Minuten erhöhen.

Standardmäßig werden folgende Outlook-Kontaktfelder in die Datenbankfelder eines Kunden im Auftrags-MANAGER importiert.

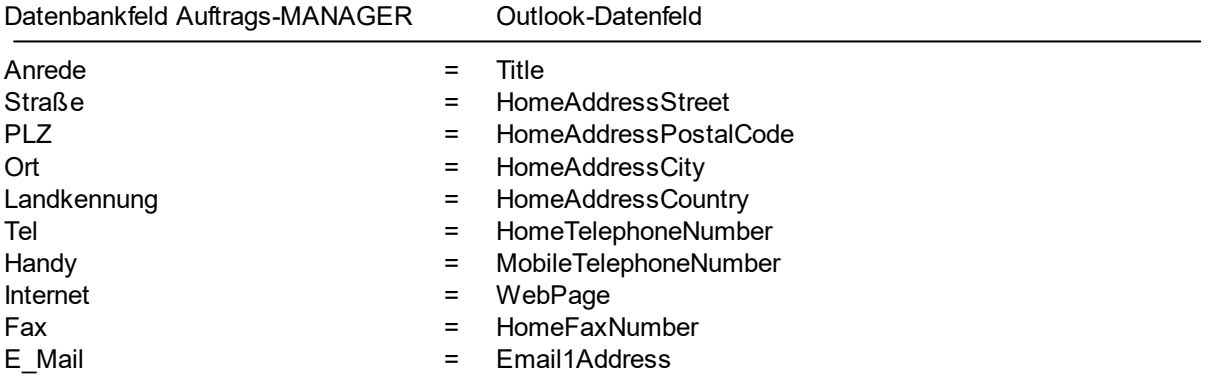

#### **Hinweis !**

Um doppelte Kontakte im Oulook zu vermeiden wird beim exportieren die Kundennummer mit dem

Zusatz AM=x (x = Kundennummer) in das Datenfeld "*CustomerID*" im Outlook geschrieben. Bei nächsten Abgleich wird nach dem Datenfeld "*CustomerID*" im Outlook gesucht, wird dieses gefunden so wird der Kontakt mit den Daten aus dem Auftrags-MANAGER abgeändert.

Die Zuordnung der Datenbankfelder im Auftrags-MANAGER zu den Outlook-Datenfelder ist in der Datei Outlk\_Exp\_Kunden.txt imVerzeichzeichnis ..\Auftrags-MANAGER\AMSrv hinterlegt. Diese Datei kann mit jedem Texteditor editiert werden.

# **5 Export des Kundenstamm des Auftrags-MANAGER nach Outlook**

Im Hauptfenster des Auftrags-MANAGER über den Menüpunkt "*Datei\Exportieren\Kundendaten nach Outlook*" kann der gesamte Kundenstamm des Auftrags-MANAGER in die Outlook-Kontakte exportiert werden.Sollen nur bestimmte Kunden oder Kundenregister exportiert werden, können diese selektiert werden werden und ebenfalls über den Menüpunkt exportiert werden.

Standardmäßig werden folgende Datenbankfelder eines Kunden im Auftrags-MANAGER nach Outlook exportiert:

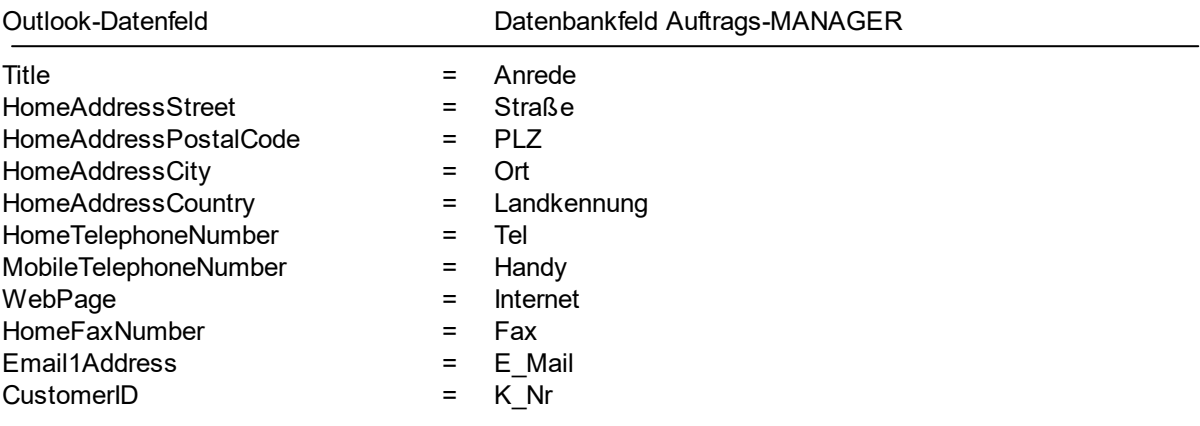

#### **Hinweis !**

Um doppelte Kontakte im Oulook zu vermeiden wird beim exportieren die Kundennummer mit dem Zusatz AM=x (x = Kundennummer) in das Datenfeld "*CustomerID*" im Outlook geschrieben. Beim nächsten Abgleich wird nach dem Datenfeld "*CustomerID*" im Outlook gesucht, wird dieses gefunden so wird der Kontakt mit den Daten aus dem Auftrags-MANAGER abgeändert.

Die Zuordnung der Datenbankfelder im Auftrags-MANAGER zu den Outlook-Datenfelder ist in der Datei Outlk\_Imp\_Kunden.txt imVerzeichzeichnis ..\Auftrags-MANAGER\AMSrv hinterlegt. Diese Datei kann mit jedem Texteditor editiert werden.

# **6 Einstellungen**

Im Hauptfenster des Auftrags-MANAGER über den Menüpunkt "*Optionen\Einstellung\Global*" im Register Kunden -> Outlook-Kontakte können folgende Einstellungen vorgenommen werden.

**Änderungen sofort mit Outlook synchronisieren** Bei Aktiver Checkbox werden Änderungen der Kundendaten sofort mit Outlook synchronisiert.

#### **Vorteil:**

Bei neu erstellten Kunden werden diese sofort in die Outlook-Kontakte übernommen.

**beim Start des Auftrags-MANAGER mit Outlook** Bei Aktiver Checkbox werden die Kundendaten beim **synchronisieren** Start des Auftrags-MANAGER mit den Outlook-Kontakten kontrolliert.

Wird festgestellt dass die Anzahl der Kontakte im Outlook größer ist wie die Anzahl der Kundendaten im Auftrags-MANAGER wird der Import der Outlook-Kontakte gestartet.

#### **Vorteil:**

Neu erstellte Kontakte im Outlook werden automatisch in den Auftrags-MANAGER importiert.

# **7 Datenfelder**

### **7.1 Auftrags-MANAGER**

Siehe Online-Hilfe des Auftrags-MANAGER unter "Datenbanken/Datenfelder/Kunden und Lieferanten".

### **7.2 Outlook**

Folgende Datenfelder sind im Outlook vorhanden:

**Birthday** Business2TelephoneNumber **BusinessAddress** BusinessAddressCity BusinessAddressCountry BusinessAddressPostalCode BusinessAddressPostOfficeBox BusinessAddressState BusinessAddressStreet BusinessFaxNumber BusinessHomePage BusinessTelephoneNumber CompanyAndFullName CompanyMainTelephoneNumber CompanyName ComputerNetworkName **Department** Email1Address Email1AddressType Email1DisplayName Email2Address Email2AddressType Email2DisplayName Email3Address Email3AddressType Email3DisplayName FirstName FTPSite FullName FullNameAndCompany GovernmentIDNumber Hobby Home2TelephoneNumber HomeAddress HomeAddressCity HomeAddressCountry HomeAddressPostalCode HomeAddressPostOfficeBox **HomeAddressState HomeAddressStree** HomeFaxNumber

HomeTelephoneNumber Initials **ISDNNumber** JobTitle Language LastName LastNameAndFirstName **MailingAddress** MailingAddressCity MailingAddressCountry MailingAddressPostalCode MailingAddressPostOfficeBox MailingAddressState MailingAddressStreet MiddleName NickName **OfficeLocation** OrganizationalIDNumber PersonalHomePage PrimaryTelephoneNumber Profession Suffix Title WebPage

# **Index**

# **- A -**

Anwendungsbereich 2

# **- D -**

Datenfelder Outlook 9

# **- E -**

Einstellungen 8 Export des Kundenstamm des Auftrags-MANAGER 7

# **- I -**

Import von Outlook-Kontakten 5 Installation 4

# **- S -**

Systemvoraussetzungen 3